# **Processingプログラミング**

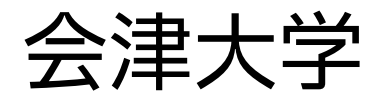

復興知2022年度

# **Processingの基礎**

## **Processing**

❖ マサチューセッツ工科大学メディアラボが開発した, 電子アートやビジュアルデザインを扱いやすい統合開発環境 ◆ 可視化が簡単なため,初心者でも学びやすい ❖ プログラミング言語であるJavaやPythonなどで使用

#### ❖ この講習で行うこと

❖ アニメーションの基礎

◆ 物理シミュレーション, ゲームプログラミング

## **Processing**

sketch\_220614a | Processing 4.0b8

❖ 基本的にスケッチブックとよばれる統合開発環境に, プログラムを記述して実行する

◆ 右上の部分が Python であれば, Pythonで実行できる

❖ **▶** をクリックすることで,プログラムを実行できる

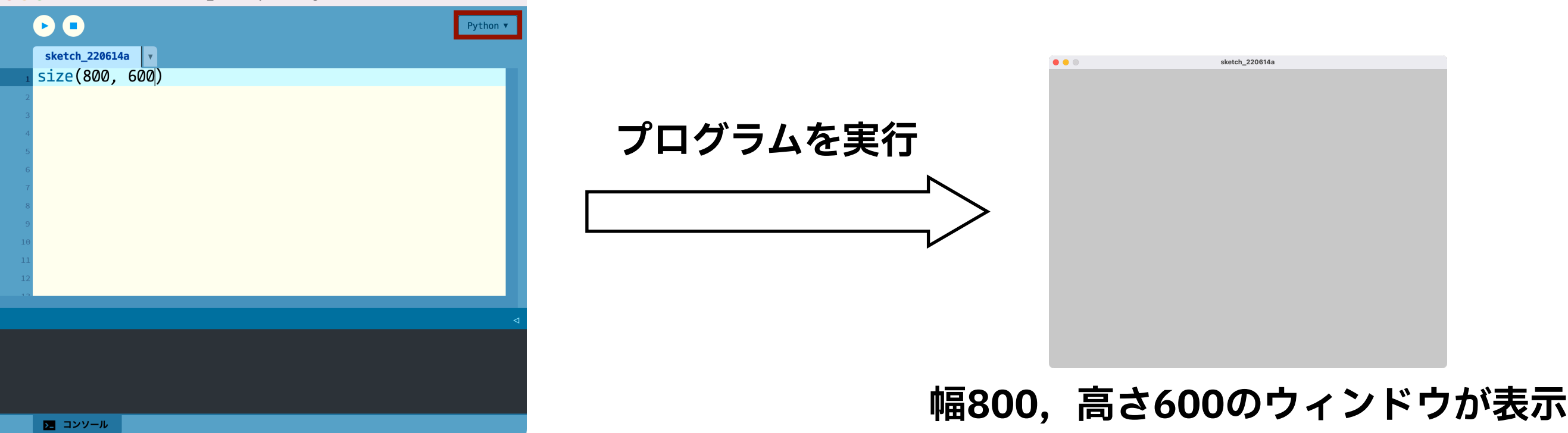

# **ウィンドウを作成**

#### ❖ **size(w, h)**: 幅w,高さhのウィンドウを作成する

◆ w:整数値, 幅(ピクセル)

◆ h : 整数値, 高さ(ピクセル)

#### ❖ Processingの座標系

- ❖ **ウィンドウの左上: 原点**
- ❖ 横方向: X軸方向
	- ❖ 右向きが正方向
- ◆ 縦方向: Y軸方向
	- ❖ 下向きが正方向

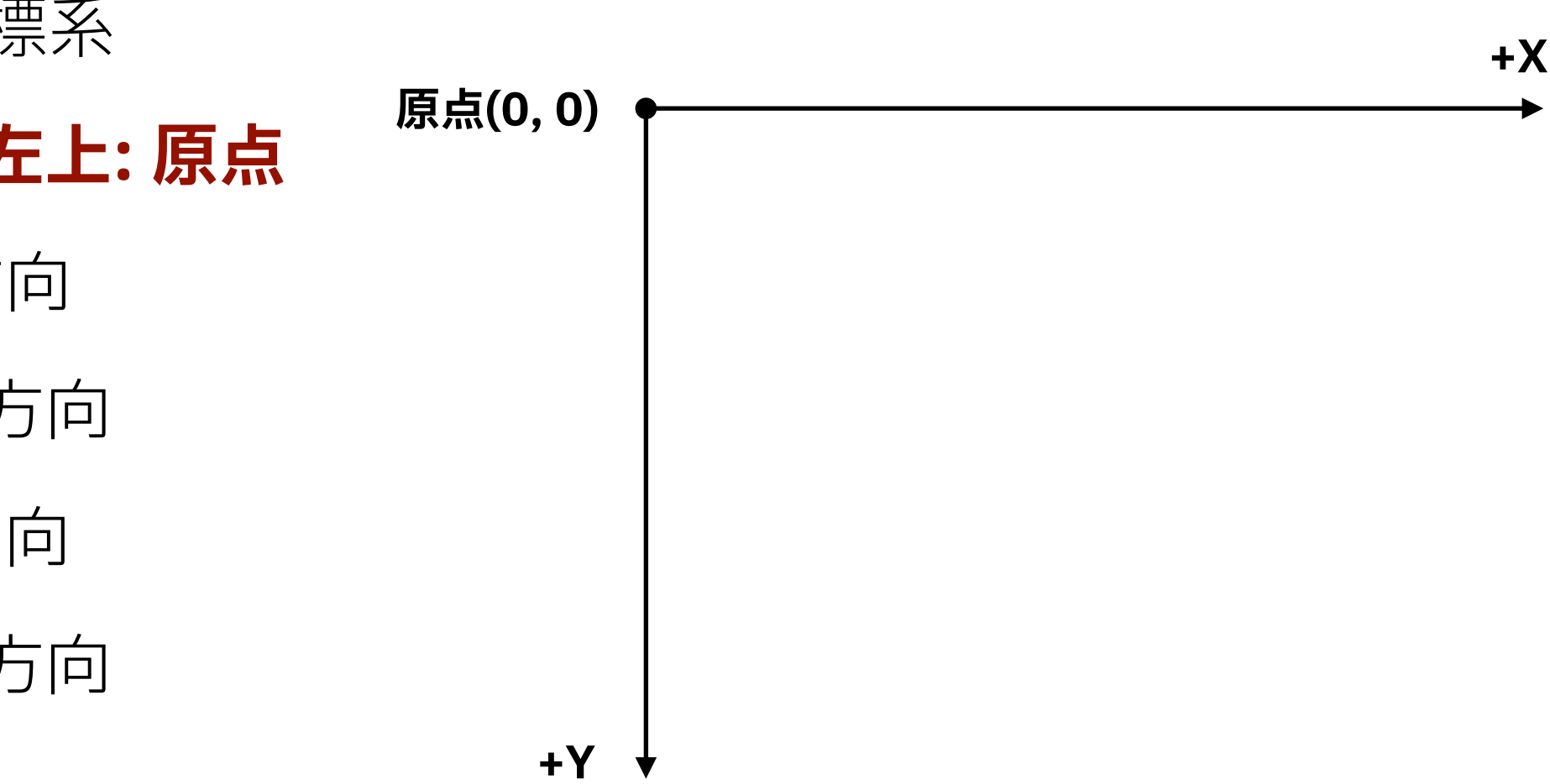

## **Processingでの描画方法**

- ❖ 関数を実行することで,Processingで描画できる
	- 1. 点を描く, 線を描く, 図形を描く関数
	- 2. 線の色・太さ,塗りつぶしなどのオプションを決める関数
- ❖ ウィンドウの大きさを指定して,オプションを決めた後, 描画するプログラムを書くのが,Processingの基本

#### ❖ 線を描くサンプルプログラム

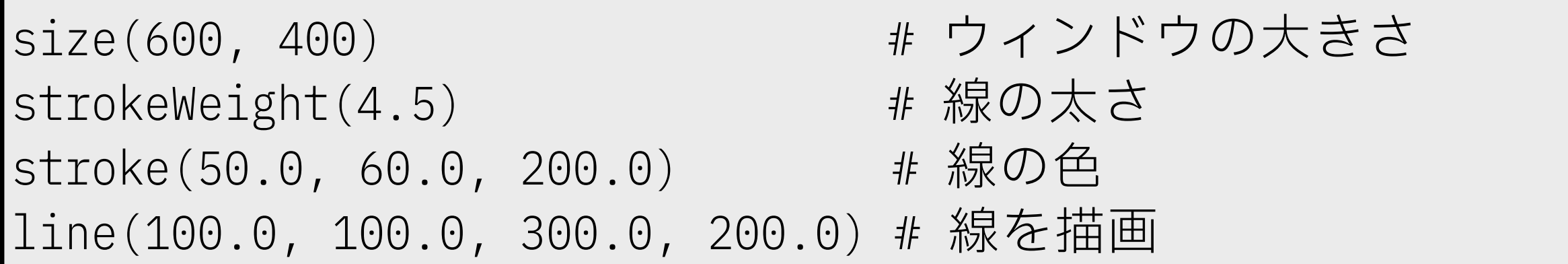

## **基本的な描画関数の紹介**

- **❖ strokeWeight(float w)**:線 (枠線) の太さをwに設定する
- ❖ **noStroke()**: 線(枠線)を描画しない設定にする
- ❖ **line(float x0, float y0, float x1, float y1)**: 直線を引く
	- ❖ 座標(x0, y0)から,座標(x1, y1) へ線を描画
- ❖ **rect(float x, float y, float w, float h)**: 長方形を描く
	- ◆ 四角形の左上頂点(x,y)とし, 幅w, 高さhの長方形
- ❖ **ellipse(float x, float y, float w, float h)**: 楕円を描く
	- $\clubsuit$  中心座標 $(x, y)$ とし, 幅w, 高さhである楕円を描画
		- ❖ 幅と高さを同じ値にすると円となる

## **基本的な描画関数の紹介**

- **❖ stroke(float r, float g, float b)**: 線 (枠線) の色を設定
- ❖ **fill(float r, float g, float g)**: 塗りつぶし色を設定

◆ 赤成分r, 緑成分g, 青成分bは0から255の値とする

◆ 赤成分r, 緑成分g, 青成分bの関係 (代表例)

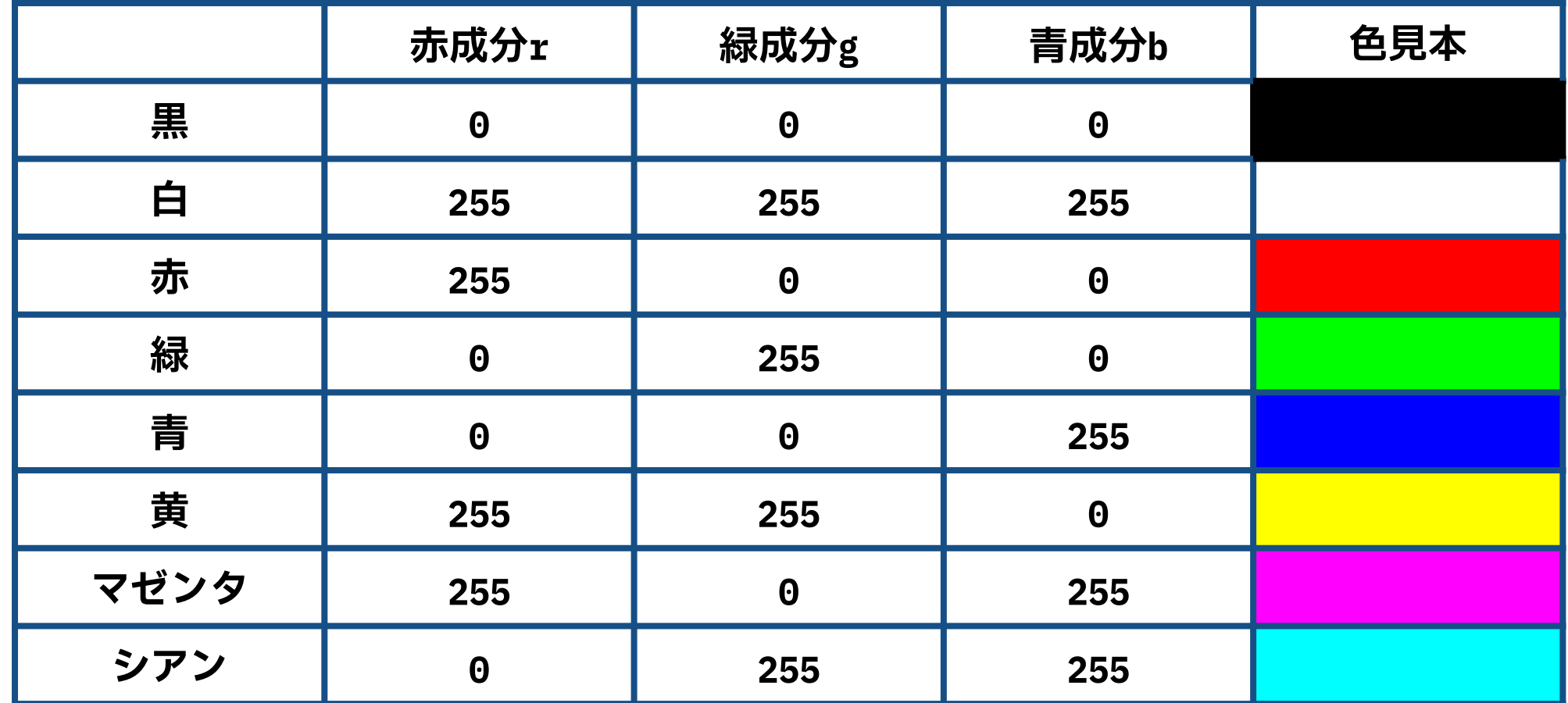

## **基本的な描画関数の紹介**

- ❖ **background(float r, float g, float b)**: 背景色を設定
	- ◆ 赤成分r, 緑成分g, 青成分bは0から255の値とする
- ❖ **background(float w)**: 背景色を設定
	- ◆ 1つの値しか指定しない場合, 0(黒)~255(白)の範囲で グレースケールの背景となる

#### ❖ 成分wの関係(代表例)

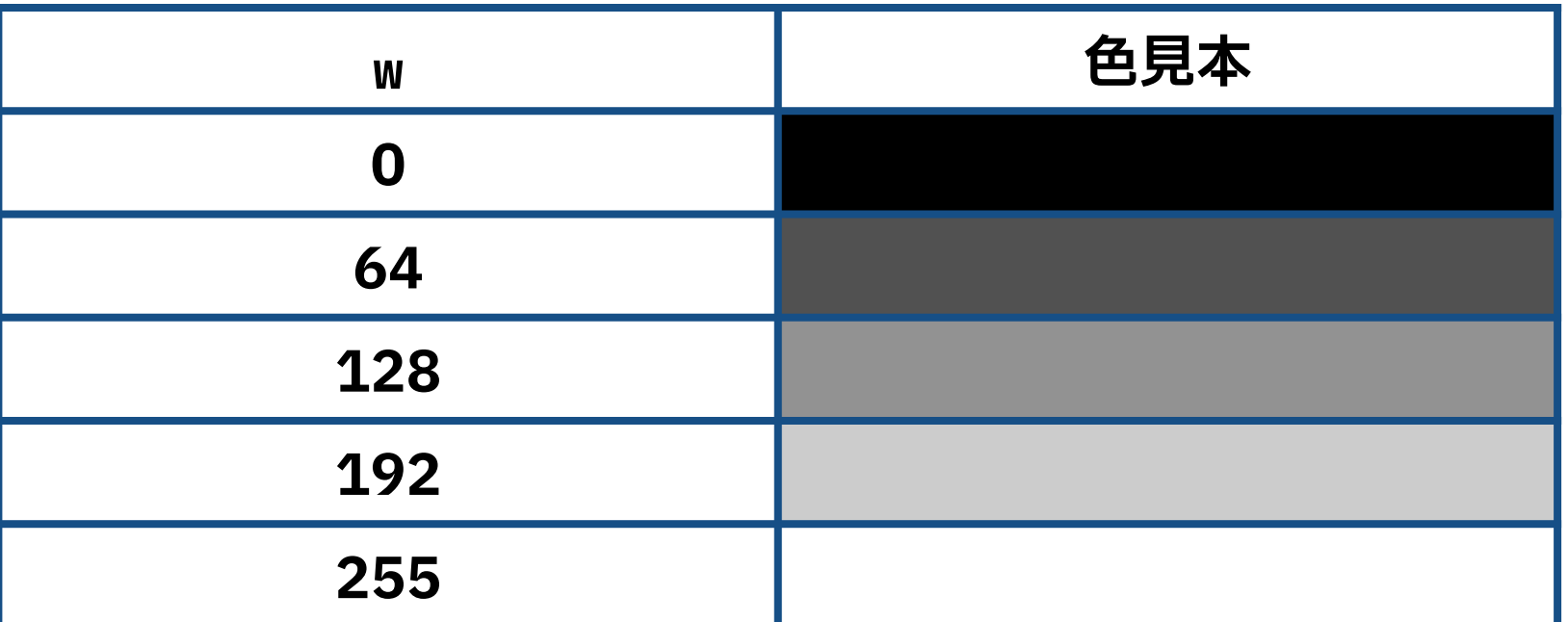

### **描画の注意**

- ❖ プログラムは上から下に順番に実行されるため, 最初に描いた図形が最背面,最後に描いた図形が最前面となる ◆ 設定した線の太さ,線の色,塗りつぶし色に関しては, 設定を変更しない限り,状態が継続される
- ❖ ウィンドウを作成した後,ウインドウの幅は変数**width**, ウインドウの高さは変数**height**として利用できる
	- ❖ これらの変数は,Processingが定義している変数なので, 宣言することなく利用できる
	- ❖ ウインドウの中心の座標は(**width/2**, **height/2**)となる

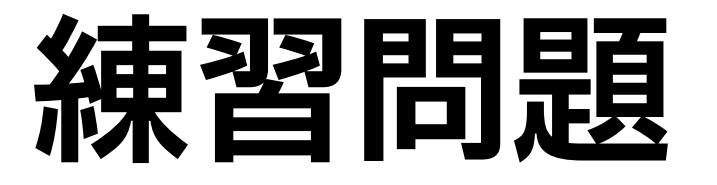

1. 日本の国旗を描いてください

◆ 幅 : 高さ = 3 : 2

- 2. イタリアの国旗を描いてください ◆ 幅 : 高さ = 3 : 2
- 3. スイスの国旗を描いてください

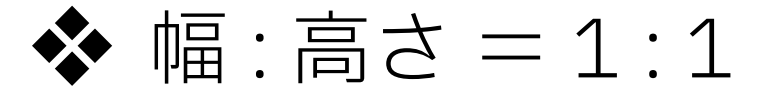

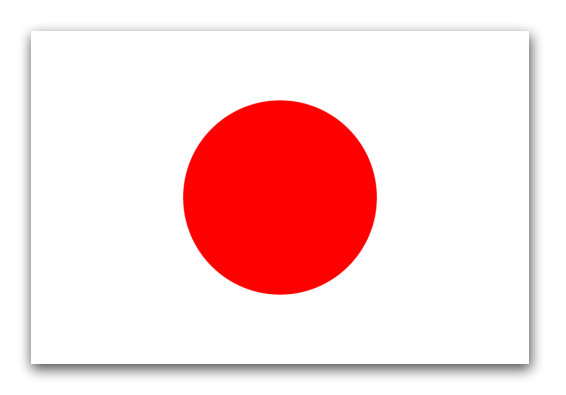

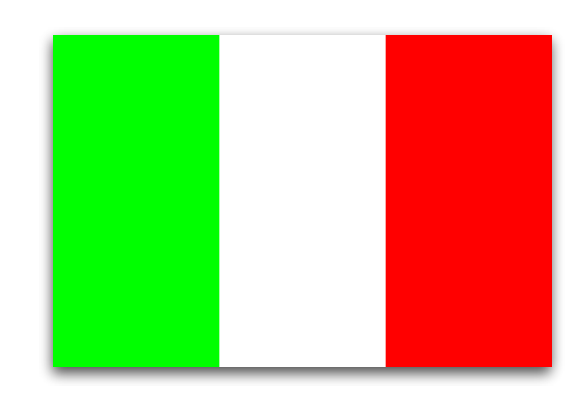

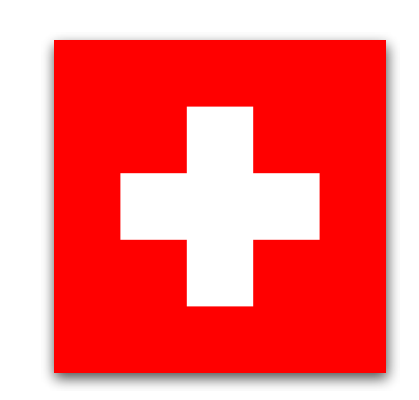

## **繰り返し処理との融合**

#### ❖ グラデーションの描画例

size(600, 300) # 画面の大きさ noStroke() # 枠線を消す |# 色を変えながら41個の長方形を描画する # シアンから黄色へ for i in range(41): fill(i  $\star$  255 / 40, 255, 255 - i  $\star$  255 / 40)  $rect(i + 20, 0, 20, 300)$ 

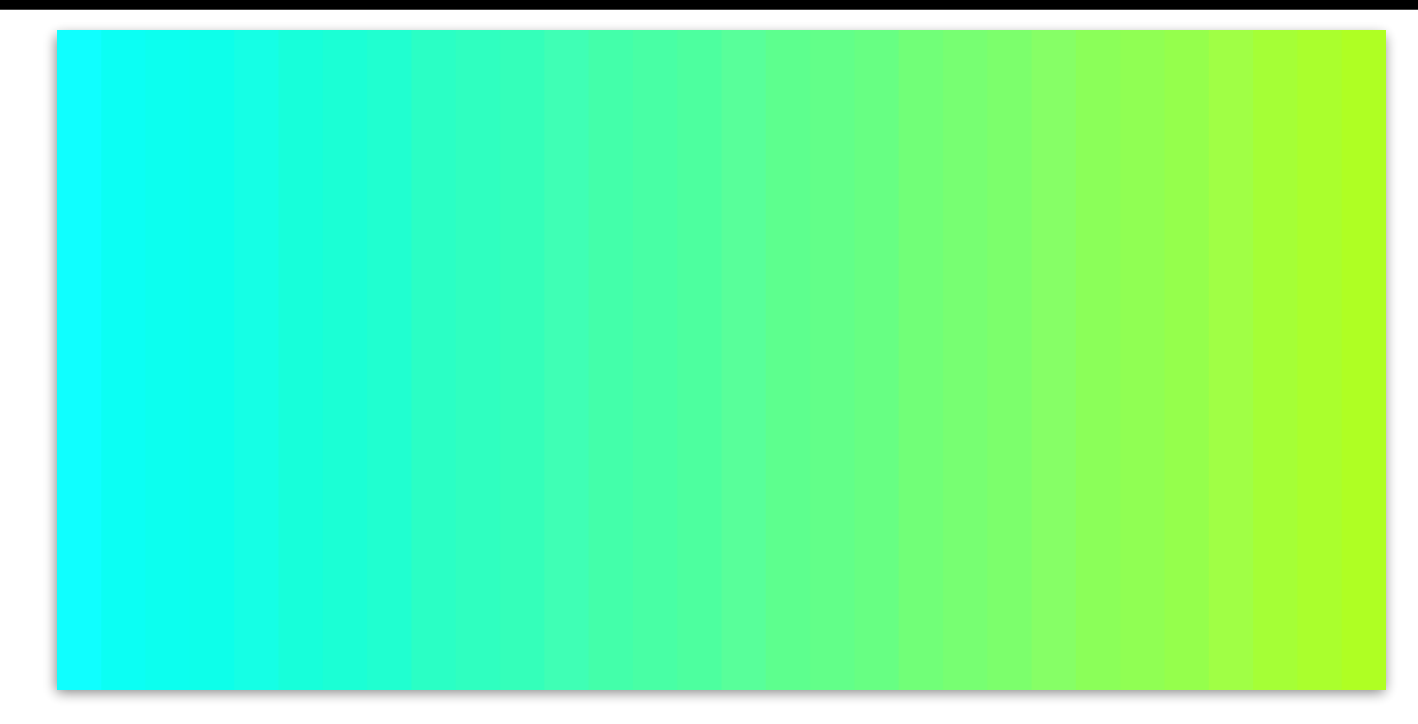

# **Processingを使用した アニメーションの基礎**

### **アニメーションの基礎**

❖ 静止画を高速に切り替えることでアニメーションが実現できる ❖ アニメーションにおいて,1秒間あたりに処理させる 静止画像(フレーム)数のことをフレームレートとよぶ ◆ 単位: fps (60fpsは1秒間に60フレーム切り替えている)

❖ Processingも同様に,各フレームを高速に切り替えることで, アニメーションを実現する

❖ 初期化を行う**setup**ブロック(setup関数)と, フレームを描画する**draw**ブロック(draw関数)を定義する

# **アニメーションプログラム概要**

- ❖ **setup**: 最初に1度だけ実行される
	- ◆ ウインドウのサイズ設定など1度だけ必要な処理を この中に記述する
- ❖ **draw**: フレームを表示するたびに実行される
	- ❖ ここで記載していることがアニメーションで表示される デフォルトでは1秒間に60回実行される

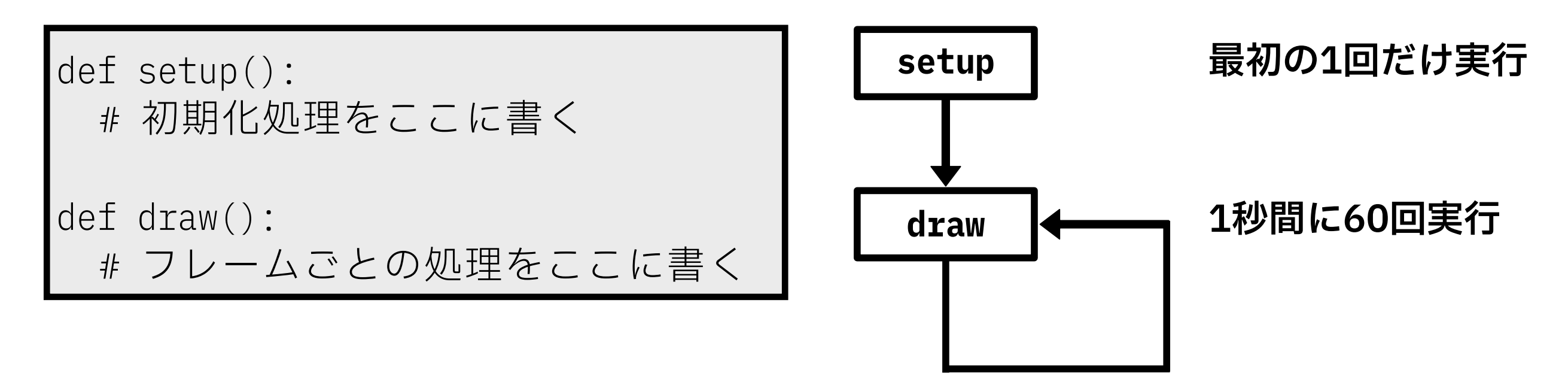

## **アニメーション例1**

```
# 1回だけ実⾏される
def setup():
 size(255, 255) # ウィンドウのサイズ
# setupを終えた後, 繰り返し実行される
def draw():
 background(192) # 背景色を決める
 z = frameCount % 256
 fill(z, 255 - z, 255) # 円の塗りつぶし⾊を決める
 ellipse(z, z, 30, 30) # 円を描画する
```
❖ **frameCount**: Processingが用意している特別な変数

❖ プログラムが開始されてから表示されたフレーム数を格納

❖ 0から始まり,drawが終わると1つ増える

❖ 剰余を利用して,変数zの値が0から255となるように設定

### **アニメーション例2**

# 1回だけ実⾏される

def setup():

size(255, 255) # ウィンドウのサイズ

# setupを終えた後, 繰り返し実行される def draw():  $z =$  frameCount % 256 fill(z, 255 - z, 255) # 円の塗りつぶし⾊を決める ellipse(z, z, 30, 30) # 円を描画する

❖ アニメーション例1のプログラムから『**background(192)**』を 削除して実行した場合,どのようになるか確かめてください, また,どうしてそうなるか,その理由を考えてください

## **アニメーション失敗例**

```
# 1回だけ実⾏される
def setup():
 size(255, 255) # ウィンドウのサイズ
# setupを終えた後, 繰り返し実行される
def draw():
 x = 0background(192) # 背景色を決める
 fill(0, 200, 200) # 円の塗りつぶし⾊を決める
 ellipse(x, x, 30, 30) # 円を描画する
 x + = 1
```
◆ このプログラムは,アニメーションとしては成立しない

❖ その理由を考えてみてください

## **グローバル変数**

❖ setup関数,draw関数の外側で変数を宣言することで,プログラム (setup関数,draw関数)のどこからでも使用可能な変数のこと ❖ プログラムが終わるまで,変数は存在する ❖ draw関数が終わっとしても,値を維持できる ❖ 関数の中で宣言した変数はその関数でしか利用できない

```
# グローバル変数の宣⾔
x = 10
def setup():
 # 初期化処理をここに書く
def draw():
 # フレームごとの処理をここに書く
```
# **グローバル変数の使い方**

#### ❖ 関数中からグローバル変数の値を変更する場合,

❖ グローバル変数の値を変更する関数の先頭に **global 変数名** と 記述する必要がある

```
# グローバル変数の宣⾔
x = 10
def setup():
 # 初期化処理をここに書く
def draw():
 # フレームごとの処理をここに書く
 global x # グローバル変数を変更するため
 x += 1 # グローバル変数を変更
```
## **アニメーション成功例**

#### **# グローバル変数の宣⾔ x = 0**

# 1回だけ実⾏される def setup(): size(255, 255) # ウィンドウのサイズ

# setupを終えた後,繰り返し実⾏される def draw():

#### **global x**

background(192) # 背景色を決める fill(0, 200, 200) # 円の塗りつぶし⾊を決める ellipse(x, x, 30, 30) # 円を描画する  $x + = 1$  $x = x \frac{0}{0} 255$ 

## **Processingを使用した**  物理ゲームの基礎

## **Processingの応用例**

### ❖ マウス・キーボードとのインタラクション ❖ メディアファイル(画像,音楽,動画など)との連携 ❖ 電子回路との連携 ❖ スマートフォン, Webとの連携

◆ 本講義は,ステップバイステップ形式で, 簡単な物理ゲームである『ブロック崩しゲーム』の基礎を学ぶ

# **ブロック崩しゲーム**

#### ◆ 1970年代後半から1980年代にかけて登場した反射型ゲーム

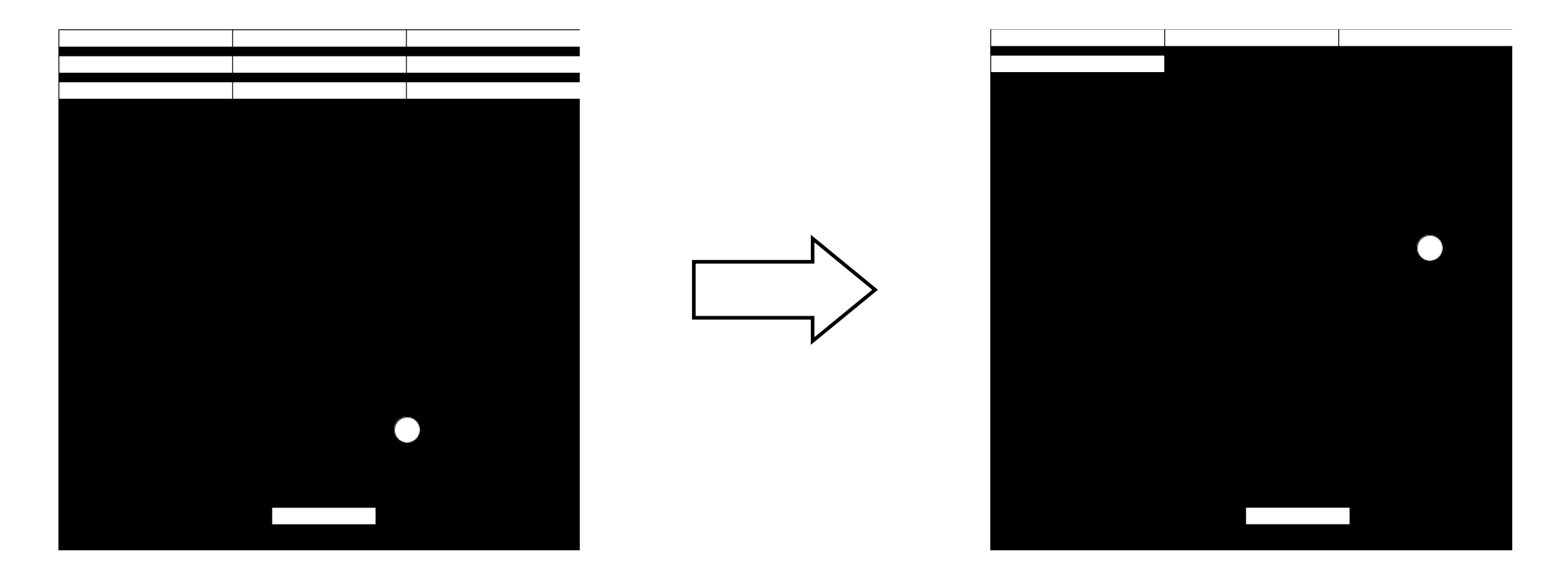

#### ❖ 本講習では,1ブロックに対するブロック崩しゲームを学ぶ

### **Step 0 | ウィンドウ設定**

❖ 画面の大きさ,背景色を設定する ❖ 以下のプログラムでは,

◆ 画面の大きさを幅600, 高さ600

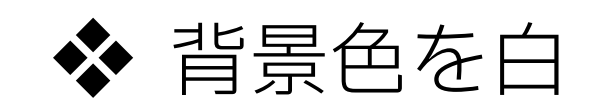

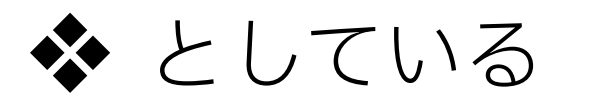

```
def setup():
    size(600, 600) # ウィンドウのサイズ
def draw():
    background(255) # 背景⾊を決める
```
### **Step 1 | バーをマウスの位置で変更**

#### ❖ 長方形バーをマウスの位置で変更できるようする

❖ Processingでは,マウスの位置を取得できる特別な変数 **mouseX**, **mouseY**という変数が存在する

❖ バーの中心位置のx座標を**mouseX**にすれば良い

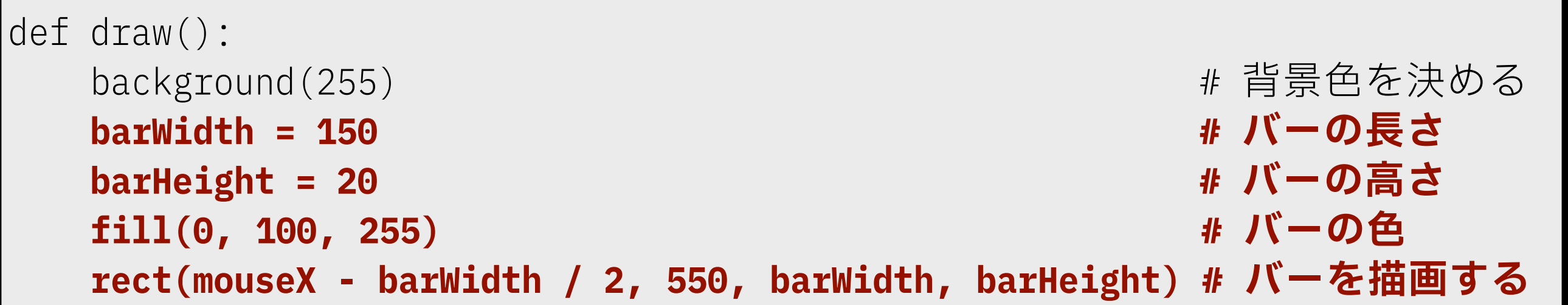

### **Step 2 | ボールの動作**

#### ❖ ボールの位置,速度をグローバル変数として宣言し, drawメソッドで更新する

- ◆ 速度は1フレームで動くピクセル量となる
- ❖ x方向とy方向の変化量を指定することで,平面を1方向に 移動することができる
	- ❖ 三角比,ベクトルなどの考え方で以下は自明

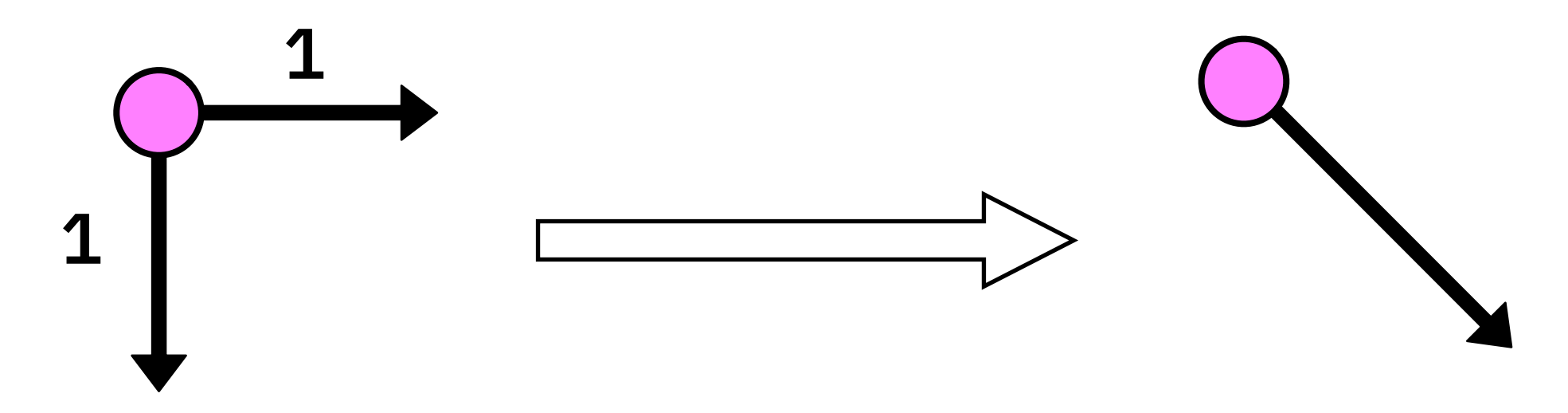

**xとyの変化量が同じ場合,45度の方向で進む**

### **Step 2 | ボールの動作**

❖ ボールの位置,速度をグローバル変数として宣言し, drawメソッドで更新する

◆ 速度は1フレームで動くピクセル量となる

#### ❖ グローバール変数の追加箇所

```
ballX = 50 # ボールのx座標
ballY = 50 # ボールのy座標
ballVx = 9 # ボールのx⽅向に対するの更新量
ballVy = 2 # ボールのy⽅向に対するの更新量
def setup():
    size(600, 600) # ウィンドウのサイズ
```
## **Step 2 | ボールの動作**

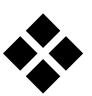

#### ❖ drawメソッドの追加箇所

```
def draw():
   global ballX, ballY, ballVx, ballVy # グローバル変数を変更する
  background(255) またのは、これまでは、これまで、 またのでは、 またはない
  barWidth = 150 \# パーの長さ
   barHeight = 20 # バーの⾼さ
  fill(0, 100, 255) # バーの色
   rect(mouseX - barWidth / 2, 550, barWidth, barHeight) # バーを描画する
   fill(200, 0, 255) # ボールの⾊
   ellipse(ballX, ballY, 30, 30) # ボールを描画する
  ballX += ballVx キンチン # ボールのx座標を更新する
  ballY += ballVy キング # ボールのy座標を更新する
```
- ◆ 上端, 左端, 右端にボールが衝突した場合, ボールが反射するようにする
	- ◆ 「衝突した場合」と「ボールを反射する」を プログラムで表現する
- ❖ プログラムでの考え方
	- ❖ 上端に衝突する
		- ❖ ボールのy座標が0より小さい場合
	- ❖ 左端に衝突する
		- ❖ ボールのx座標が0より小さい場合
	- ❖ 右端に衝突する
		- ❖ ボールのx座標がウィンドウ幅より大きい場合

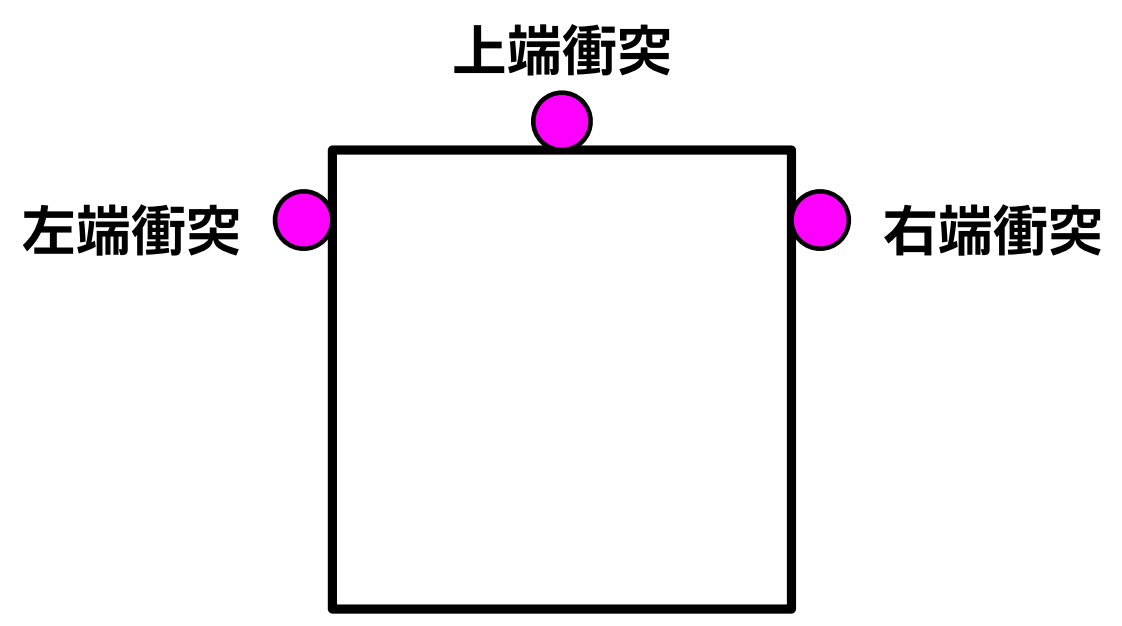

#### ❖ ボールを反射するをプログラムで表現するために

❖ 上端に衝突した場合

❖ x方向の速度は変化せず,y方向の速度は逆になる

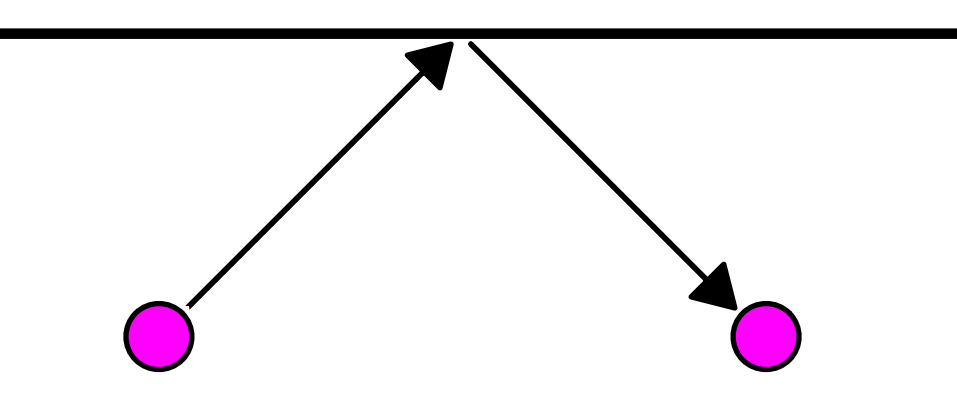

#### ❖ 左端に衝突した場合

❖ x方向の速度は逆になり,y方向の速度は変化しない

❖ 右端に衝突した場合

❖ x方向の速度は逆になり,y方向の速度は変化しない

❖ まとめると

◆ 上端に衝突した場合(ボールのy座標が0より小さい場合) ❖ x方向の速度は変化せず,y方向の速度は逆になる ❖ 左端・右端に衝突した場合 (ボールのx座標が0より小さい場合,または, ウィンドウ幅より大きい場合) ❖ x方向の速度は逆になり,y方向の速度は変化しない

**28**

def draw(): global ballX, ballY, ballVx, ballVy # グローバル変数を変更する background(255) しんしょうしょう しゅうしょう まいしゃ おくしゃ はいしゃ はいしゃ barWidth = 150  $\#$  パーの長さ barHeight = 20 # バーの⾼さ  $fill(0, 100, 255)$  # バーの色 rect(mouseX - barWidth / 2, 550, barWidth, barHeight) # バーを描画する fill(200, 0, 255) #ボールの色 ellipse(ballX, ballY, 30, 30) # ボールを描画する ballX += ballVx # ボールのx座標を更新する ballY += ballVy キング # ボールのy座標を更新する  **if ballY < 0: # 上端衝突**  $ballVy \approx -1$  **if ballX < 0 or ballX > width: # 左右端衝突**  $b$ allVx  $* = -1$ 

### **Step 4 | ボールとバーの衝突判定**

❖ ボールと上端,左端,右端との衝突と同様にして, ボールとバーの衝突を行う

❖ ボールのy向き速度が正(下向き)で,かつ, 四角形バーの内部に存在する場合に, ボールのy向き速度を逆(上向き)にする

❖ バーの左端と右端の座標を求めるとプログラムしやすい

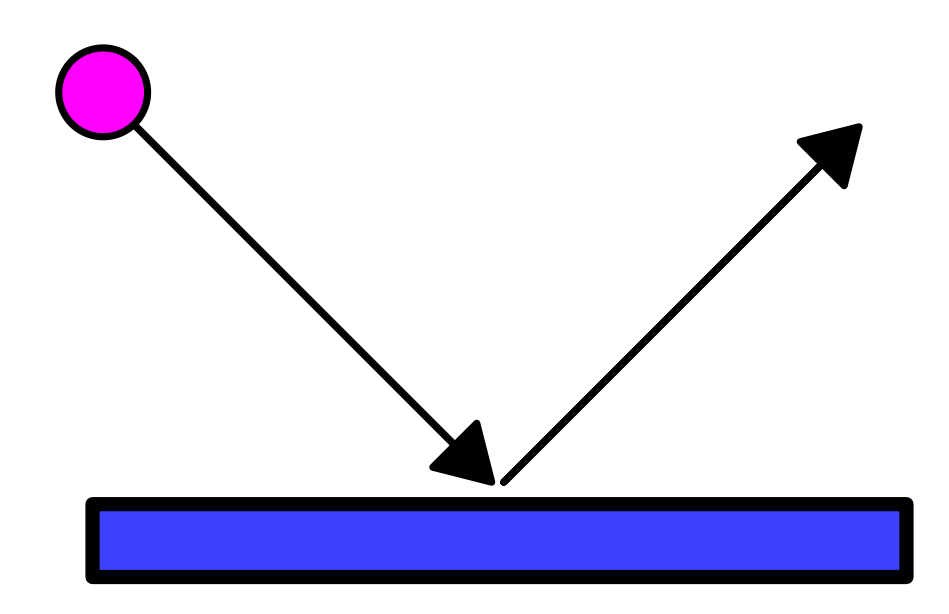

### **Step 4 | ボールとバーの衝突判定**

def draw(): global ballX, ballY, ballVx, ballVy # グローバル変数を変更する background(255) # 背景⾊を決める barWidth = 150  $\#$  バーの長さ barHeight = 20  $\mu$   $\mu$   $\mu$   $\mu$   $\mu$   $\sim$   $\sigma$ 高さ fill(0, 100, 255) #バーの色 rect(mouseX - barWidth / 2, 550, barWidth, barHeight) # バーを描画する fill(200, 0, 255) #ボールの色 ellipse(ballX, ballY, 30, 30) # ボールを描画する ballX += ballVx キング # ボールのx座標を更新する ballY += ballVy キング・ボールのy座標を更新する if ballY < 0: # 上端衝突 ballVy  $\star = -1$  if ballX < 0 or ballX > width: # 左右端衝突  $b$ allVx  $\star = -1$  **leftBar = mouseX - barWidth / 2 # バーの左端座標 rightBar = mouseX + barWidth / 2 # バーの右端座標 # ボールとバーの衝突 if ballVy > 0 and ballX > leftBar and ballX < rightBar and ballY > 550 and ballY < 550 + barHeight: ballVy \*= -1**

### **Step 5 | ブロックの設置**

#### ❖ ブロックの扱い方

❖ ブロックにライフを設定して,衝突したらライフが無くなり, ライフが0になったら,ブロックが消えるようにする

❖ プログラム的な考え方

◆ 消える → 選択処理でライフが0の場合, 描画をしない

❖ グローバル変数の追加

ballX = 50 # ボールのx座標 ballY = 50 # ボールのy座標 ballVx = 9 # ボールのx⽅向に対するの更新量 ballVy = 2 # ボールのy⽅向に対するの更新量

**blockLife = 1 # ブロックのライフ**

### **Step 5 | ブロックの設置**

```
def draw():
   global ballX, ballY, ballVx, ballVy, blockLife # グローバル変数を変更する
  background(255) また、 しんじゅう しょうしょう しょうしょう しょうしゅう おおしょう はんしょう しょうしょう
  barWidth = 100 \# バーの長さ
  barHeight = 20 \mu \mu \mu \mu \mu \sim \sigma高さ
  fill(0, 100, 255) # バーの色
   rect(mouseX - barWidth / 2, 550, barWidth, barHeight) # バーを描画する
   blockWidth = 70 # ブロックの幅
  blockHeight = 20 # ブロックの高さ
   if blockLife > 0:
      fill(200, 200, 255) # ブロックの⾊
      rect((width - blockWidth) / 2, 30, blockWidth, blockHeight) # ブロックを描画する
  fill(200, 0, 255) #ボールの色
   ellipse(ballX, ballY, 30, 30) # ボールを描画する
  ballX += ballVx # ボールのx座標を更新する
  ballY += ballVy キング キ ボールのy座標を更新する
   # 以下続く
```
### **Step 6 | ボールとブロックの衝突判定**

❖ 衝突プログラムを参考にして,ボールとブロックの衝突を行う ◆ 衝突した場合,

◆ ブロックのライフを1つ減らし, ボールのy向き速度を逆にする

❖ 上方向,下方向からボールが当たる可能性があるため

❖ 左右から当たる可能性もあるが,時間の都合上,割愛

### **Step 6 | ボールとブロックの衝突判定**

```
def draw():
    # 続きから
   leftBar = mouseX - barWidth / 2rightBar = mouseX + barWidth /2 # ボールとバーの衝突
    if ballVy > 0 and ballX > leftBar and ballX < rightBar and ballY > 550 and ballY < 550 + barHeight:
       ballVy \star = -1 leftBlock = (width - blockWidth) / 2
    rightBlock = (width + blockWidth) / 2
    # ボールとブロックの衝突
    if ballX > leftBlock and ballX < rightBlock and ballY > 30 and ballY < 30 + blockHeight:
       ballV = -1 blockLife -= 1
```
### **Step 7 | 文字列によるゲームインタラクション**

❖ 画面に文字列を出力させ,ゲームの見栄えを良くする

❖ ブロックを消したら「Game Clear !」と出力する

❖ ボールをバーに当てることができない場合, 「Game Over … 」と出力する

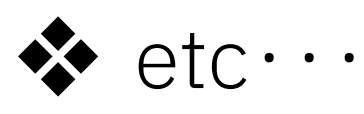

❖ Processingでは,以下の方法で文字列を画面に出力できる

❖ **textSize(size)**: 文字の大きさをsizeにする

❖ **text(data, x, y)**: 文字列dataを座標(x, y)に出力する

### **Step 7 | 文字列によるゲームインタラクション**

```
def draw():
    # 続きから
    blockWidth = 70 # ブロックの幅
   blockHeight = 20 # ブロックの高さ
    if blockLife > 0:
       fill(200, 200, 255) # ブロックの⾊
       rect((width - blockWidth) / 2, 30, blockWidth, blockHeight) # ブロックを描画する
    elif blockLife == 0: # GameClear処理
       fill(0)
       textSize(30)
       text("Game Clear !", 200, 200)
   fill(200, 0, 255) #ボールの色
    ellipse(ballX, ballY, 30, 30) # ボールを描画する
   ballX += ballVx キング # ボールのx座標を更新する
   ballY += ballVy キング キ ボールのy座標を更新する
    # GameOver処理
    if ballY > height:
       fill(0)
       textSize(30)
       text("Game Over...", 200, 400)
```
# 以下続く

**37**

### **Step ∞ | 魔改造**

- ❖ これまでのプログラムを参考にして,ゲームを魔改造する
	- ❖ ブロックを増やす
	- ◆ ブロックが移動する
	- ❖ ボールを増やす
	- ◆ 衝突するたびに,ボールのスピードが変わる
	- ◆ ブロックのライフを増やして,衝突するたびに, ブロックの色が変わる

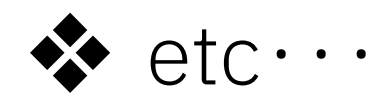

#### ❖ **発想次第でいくらでもゲームを魔改造できます**